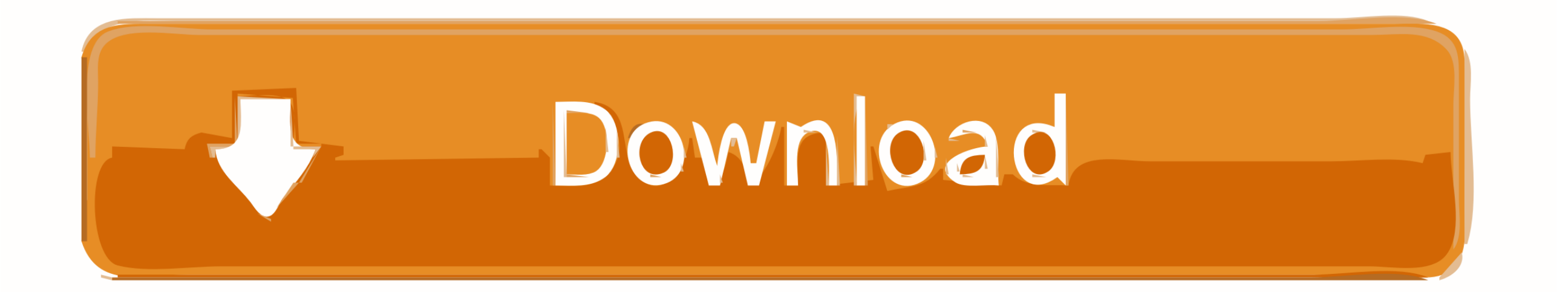

## [How To Create A Pivot Table Excel For Mac Video](https://geags.com/1viyx5)

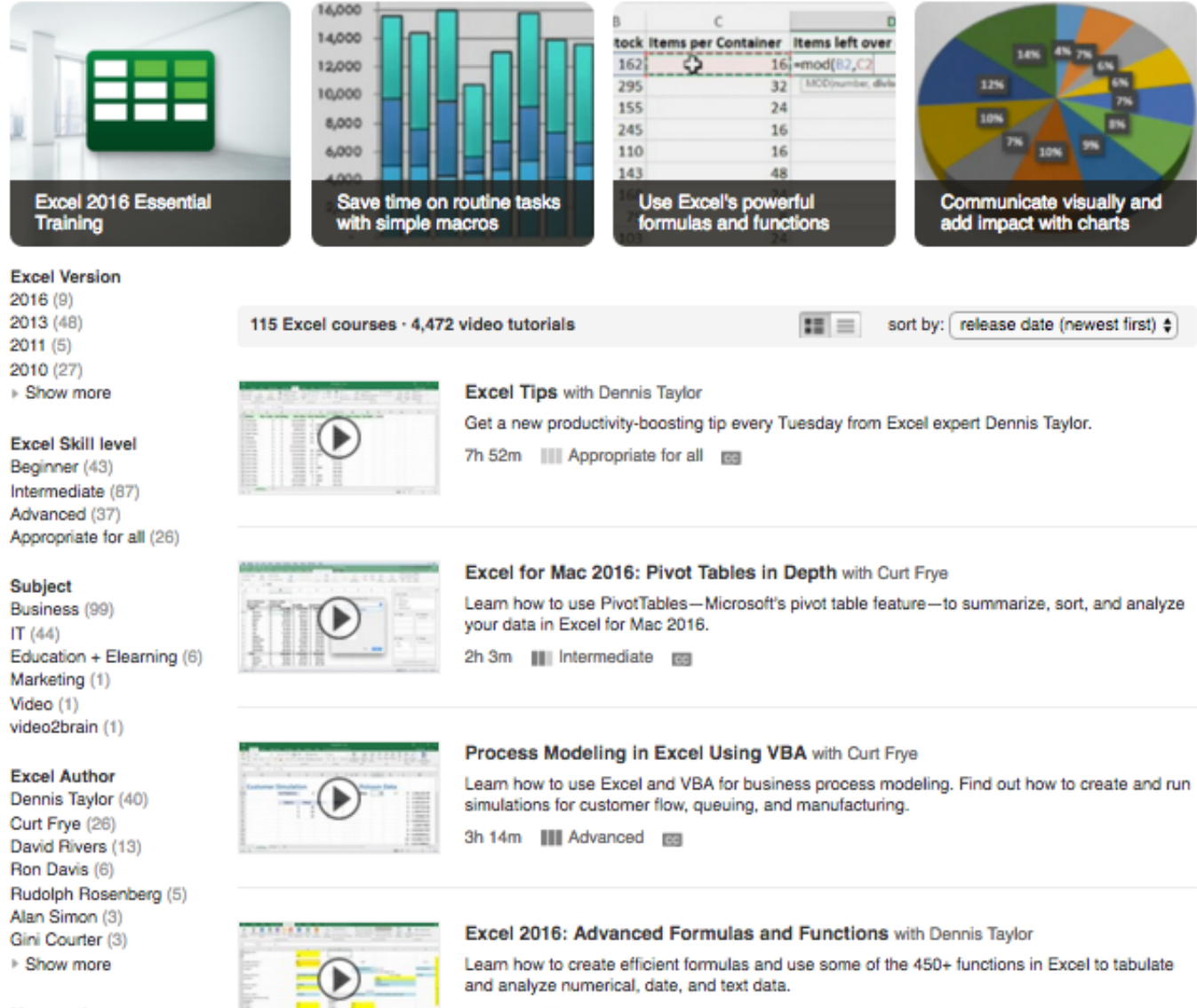

More options Closed captioning 6h 19m | Advanced | mg

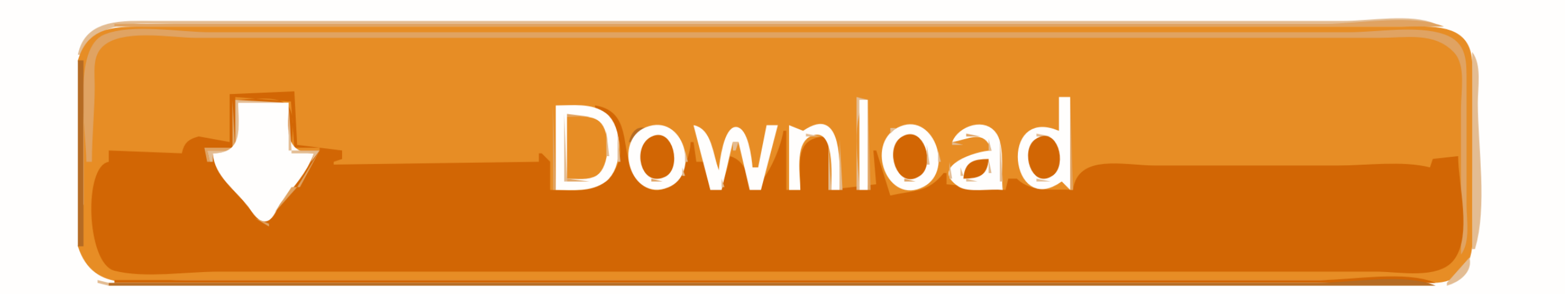

Select Insert PivotTable Under Choose the data that you want to analyze, select Select a table or range.. Note: Your data shouldn't have any empty rows or columns It must have only a single-row heading.. In Table/Range, ve Under Choose where you want the PivotTable report to be placed, select New worksheet to place the PivotTable in a new worksheet or Existing worksheet and then select the location you want the PivotTable to appear.. Buildin PivotTable

create pivot table excel, create pivot table excel vba, create pivot table excel 2016, create pivot table excel online, create pivot table excel 2010, create pivot table excel shortcut, create pivot table excel count, crea create pivot table excel ipad, create pivot table excel youtube

## **create pivot table excel**

## **create pivot table excel 2016**

## **create pivot table excel 2010**

e10c415e6f